# **BAB 2 DASAR TEORI DAN TINJAUAN PUSTAKA**

Pada bab 2 akan dibahas tentang teori dari apa yang digunakan dalam pembuatan Proyek Akhir ini.

### **2.1. Dasar Teori**

Dasar Teori berisi teori dari apa yang digunakan oleh sistem untuk mendukung penyelesaian.

## **2.1.1. Akuaponik**

Akuaponik adalah sistem budidaya ikan (akuakultur) dan tanaman (hidroponik) bersama dalam sebuah ekosistem yang resirkulasi atau saling menguntungkan yang menggunakan bakteri alami untuk mengubah kotoran & sisa pakan ikan menjadi nutrisi tanaman. Dengan kata lain akuaponik adalah sistem dimana tanaman dan ikan bertumbuh bersama.

Dengan menggabungkan kedua sistem tersebut, terjadi daur ulang sehingga limbah dari sistem akuakultur merupakan input sistem hidroponik. Dengan menggabungkan akuakultur menjadi akuaponik, limbah yang dibuang ke alam menjadi sangat minimal. Sehingga boleh dikatakan sistem akuaponik adalah sistem yang ramah lingkungan. Contoh Akuaponik seperti pada Gambar 2.1.

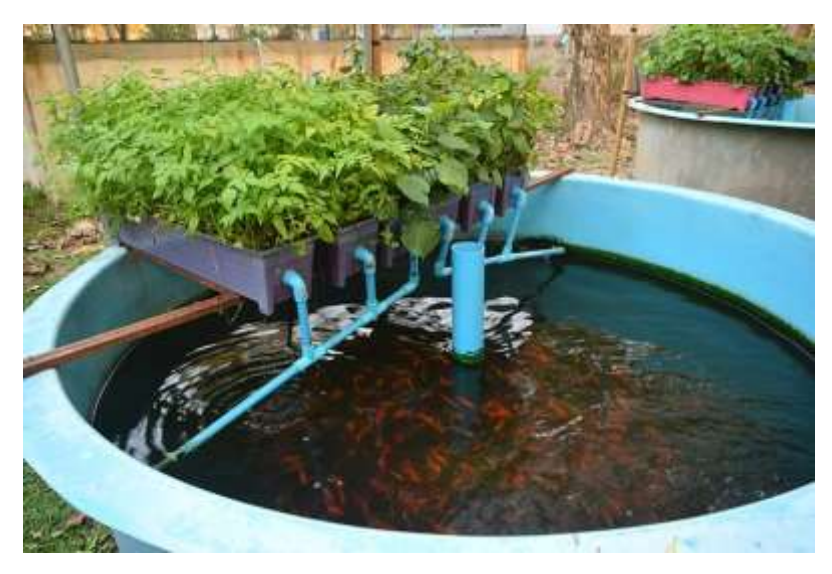

Gambar 2. 1 Contoh Akuaponik

# **2.1.2. Nodemcu Devkit**

Nodemcu devkit adalah sebuah platform IoT *opensource* dan pengembang kit yang menggunakan bahasa pemrograman Lua untuk membantu dalam membuat *prototype* produk Iot atau bisa dengan memakai sketch dengan arduino IDE. Pengembangan kit ini didasarkan pada modul ESP8266, yang mengintegrasikan GPIO, PWM (*Pulse Width Modulation*), IIC, 1-Wire dan ADC (*Analog to Digital Converter*) semua dalam satu board.GPIO NodeMCU ESP8266. NodeMCU berukuran panjang 4.83cm, lebar 2.54cm, dan berat 7 gram. Board ini sudah dilengkapi dengan fitur WiFi dan Firmwarenya yang bersifat opensource (DF Arranda, 2017). Pin GPIO NodeMCU dapat dilihat pada gambar 2.2.

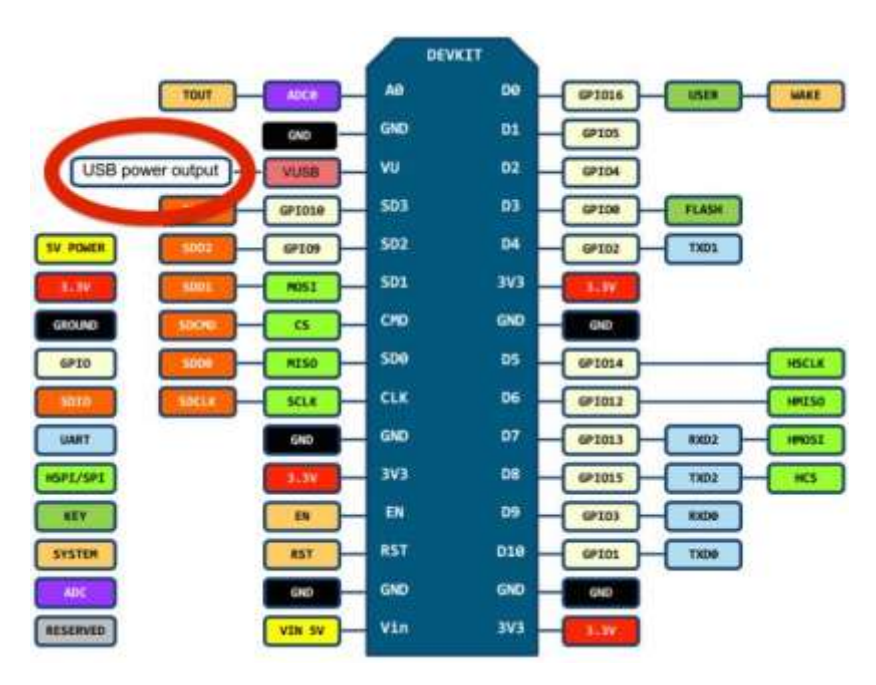

Gambar 2. 2 GPIO Nodemcu Devkit

Spesifikasi yang dimliki oleh Nodemcu Devkit sebagai berikut :

- 1. Board ini berbasis ESP8266 serial WiFi SoC (*Single on Chip*) dengan onboard USB to TTL. Wireless yang digunakan adalah IEE 802.11b/g/n.
- 2. 2 tantalum capasitor 100 micro farad dan 10 micro farad.
- 3. 3.3v LDO regulator.
- 4. Blue led sebagai indikator.
- 5. Cp2102 usb to UART bridge.
- 6. Tombol reset, port usb, dan tombol flash.
- 7. Terdapat 9 GPIO yang di dalamnya ada 3 pin PWM, 1 x ADC Channel, dan pin RX TX
- 8. 3 pin ground.
- 9. S3 dan S2 sebagai pin GPIO
- 10. S1 MOSI (Master Output Slave Input) yaitu jalur data dari master dan masuk ke dalamslave, sc cmd/sc.
- 11. S0 MISO (Master Input Slave Input) yaitu jalur data keluar dari slave dan masuk ke dalam master.
- 12. SK yang merupakan SCLK dari master ke slave yang berfungsi sebagai clock.
- 13. Pin Vin sebagai masukan tegangan.
- 14. Built in 32-bit MCU.

#### **2.1.3. Sensor Ultrasonik**

Sensor ultrasonic adalah modul elektronik yang mendeteksi sebuah objek menggunakan suara. Sensor ultrasonic terdiri dari sebuah transmitter (Pemancar) dan sebuah receiver (penerima). Transmitter berfungsi untuk memancarkan sebuah gelombang suara kearah depan. Jika ada sebuah objek didepan transmitter maka sinyal tersebut akan memantul kembali ke Receiver. Salah satu sensor yang paling sering digunakan adalah sensor ultrasonic tipe HC SR04. Berikut ini spesifikasi dari sensor HC-SR04 dapat dilihat pada table 2.1 dan 2.2.

Tabel 2. 1 Spesifikasi Sensor HC-SR04

| Power Supply   | $+5V$ DC    |
|----------------|-------------|
| Arus Daya      | 15mA        |
| Sudut efektif  | ${<}15^{0}$ |
| Pembaca jarak  | 2cm-400cm   |
| Pengukur Sudut | $30^{0}$    |

Tabel 2. 2 Spesifikasi pin pada Sensor HC-SR04

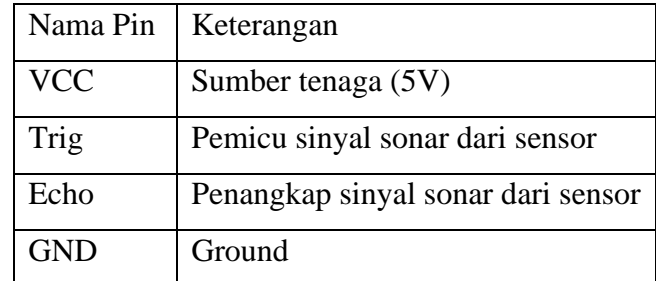

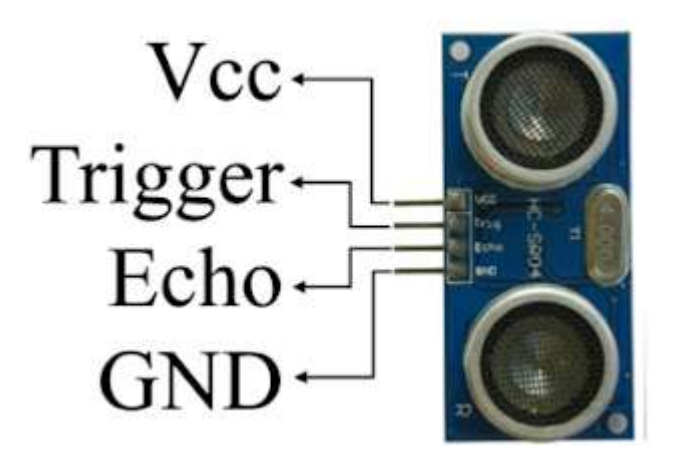

Gambar 2. 3 Sensor Ultrasonik HC-SR04

HC-SR04 memiliki 2 komponen utama sebagai penyusunnya yaitu ultrasonic transmitter dan ultrasonic receiver. Fungsi dari ultrasonic transmitter adalah memancarkan gelombang ultrasonik dengan frekuensi 40 KHz kemudian ultrasonic receiver menangkap hasil pantulan gelombang ultrasonik yang mengenai suatu objek. Waktu tempuh gelombang ultrasonik dari pemancar hingga sampai ke penerima sebanding dengan 2 kali jarak antara sensor dan bidang pantul seperti yang diperlihatkan pada Gambar dibawah ini 2.4.

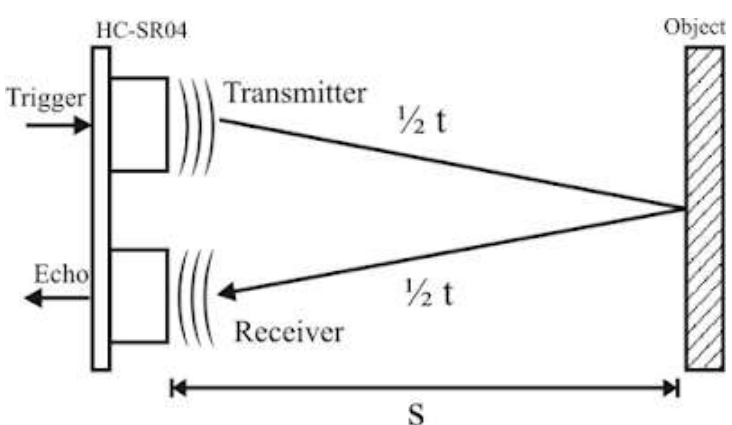

Gambar 2. 4 Prinsip kerja Sensor HC-SR04

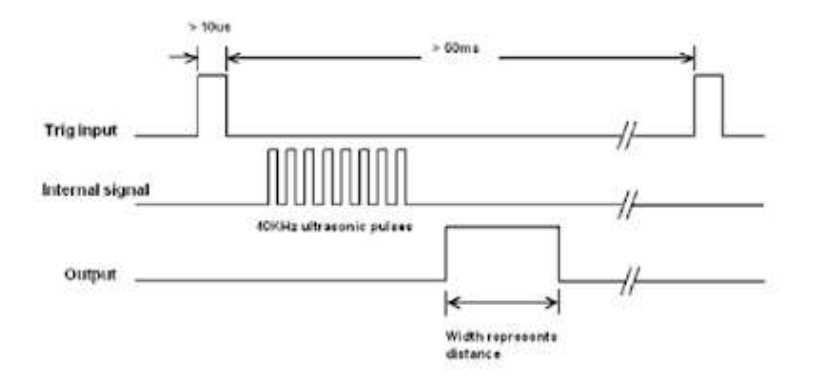

Gambar 2. 5 Timing diagram

Timing diagram pengoperasian sensor ultrasonik HC-SR04 ditunjukan pada gambar 2.5. menyebutkan bahwa kita perlu mentrigger pin 'trigger' selama 10 microseconds agar sensor dapat mengeluarkan 8 *Cycle Sonic* yang diperlukan oleh pin 'echo'. Kemudian transmitter akan mulai memancarkan gelombang ultrasonik, pada saat yang sama sensor akan menghasilkan output TLL transisi naik menandakan sensor mulai menghitung waktu pengukuran, setelah receiver menerima pantulan yang dihasilkan oleh suatu objek maka pengukuran waktu akan dihentikan dengan menghasilkan output TTL transisi turun. Jika waktu pengukuran adalah t dan kecepatan suara adalah 340 m/s, maka jarak antara sensor dengan objek dihitung dengan rumus  $S = (340.t) / 2$ . Namun karena alat yang dibuat menggunakan satuan cm serta satuan waktu di pin trigger adalah microsecond maka perlu dikonversi seperti pada gambar 2.6.

$$
s = t \times \frac{340^m}{2}
$$

Dimana:

s = Jarak antara sensor dengan objek (m)  $t = W$ aktu tempuh gelombang ultrasonik dari transmitter ke receiver (s)

#### Gambar 2. 6 Rumus jarak

Gelombang ultrasonik pada dasarnya adalah gelombang suara yang bergerak dengan kecepatan 340 m/s (0,034 cm/ms). Sensor ultrasonik mengukur waktu yang 7 dibutuhkan untuk mengenai objek dan kemudian kembali tetapi

kami hanya membutuhkan waktu yang dibutuhkan untuk mengenai objek tersebut. Jadi, akan dibagi dengan 2 (Alam, 2019).

Pemilihan HC-SR04 sebagai sensor jarak yang akan digunakan pada penelitian ini karena memiliki fitur sebagai berikut; kinerja yang stabil, pengukuran jarak yang akurat dengan ketelitian 0,3 cm, pengukuran maksimum dapat mencapai 4 meter dengan jarak minimum 2 cm, ukuran yang ringkas dan dapat beroperasi pada level tegangan TTL.

#### **2.1.4. Sensor Ds18b20**

DS18B20 adalah sensor suhu yang mampu membaca suhu dengan ketelitian 9 hingga 12-bit, rentang -55°C hingga 125°C dengan ketelitian (+/- 0.5°C ). Sensor ini memiliki 64-bit serial number yang dapat dipasang lebih dari satu penggunaan sensor dalam satu mikro, sehingga memungkinkan penggunaan sensor dalam jumlah besar hanya melalui satu kabel saja (*single wire* data bus/1 wire protocol). Berikut ini spesifikasi dari sensor DS18B20 dapat dilihat pada table 2.3.

| Kaki 1 | GND (0V)          |
|--------|-------------------|
| Kaki 2 | Data              |
| Kaki 3 | $VCC$ (3-5.5 Vdc) |

Tabel 2. 3 Spesifikasi Sensor Ds18b20

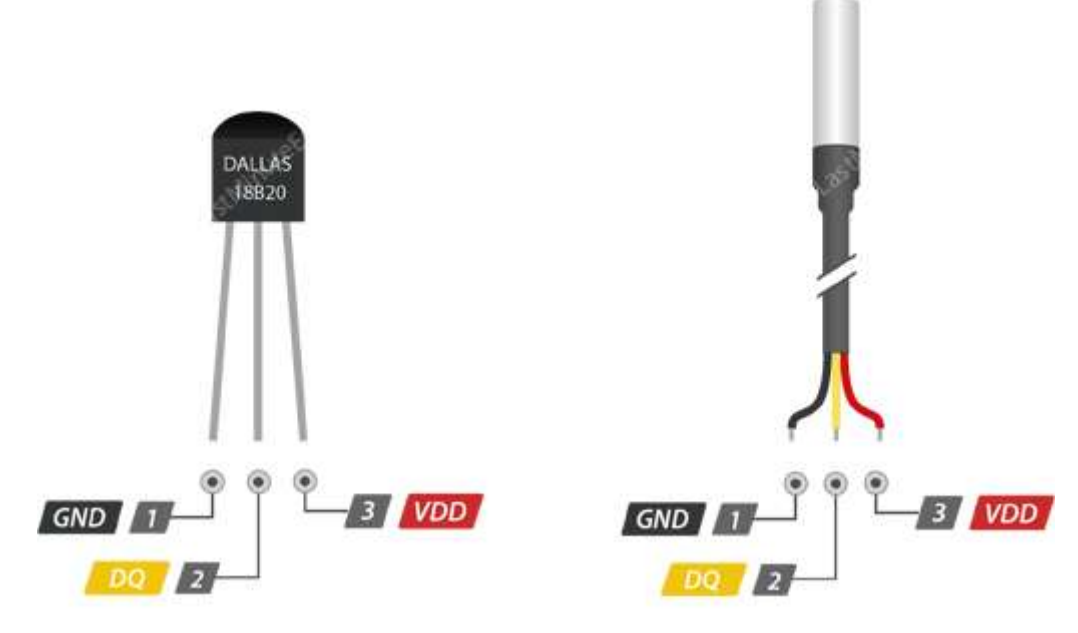

Gambar 2. 7 Pin Sensor Ds18b20

#### **2.1.5. Library Arduino**

Library/pustaka Arduino adalah kumpulan kode yang memudahkan untuk terhubung ke sensor, layar, modul. Ada dua jenis pustaka pada Arduino, yaitu pustaka bawaan dan beberapa pustaka tambahan. Misal, pustaka bawaan LiquidCrystal mempermudah komunikasi dengan tampilan LCD karakter. Ada ratusan pustaka tambahan yang tersedia di internet untuk diunduh misal MRC522 yang memudahkan komunikasi dengan RFID jenis Mifare RC522. Untuk dapat menggunakan pustaka tambahan, maka perlu diinstal terlebih dahulu (Triyan, 2020). Library dapat dilihat pada Arduino IDE DI Menu Skecth, kemudian ditekan Include Library seperti Gambar 2.8.

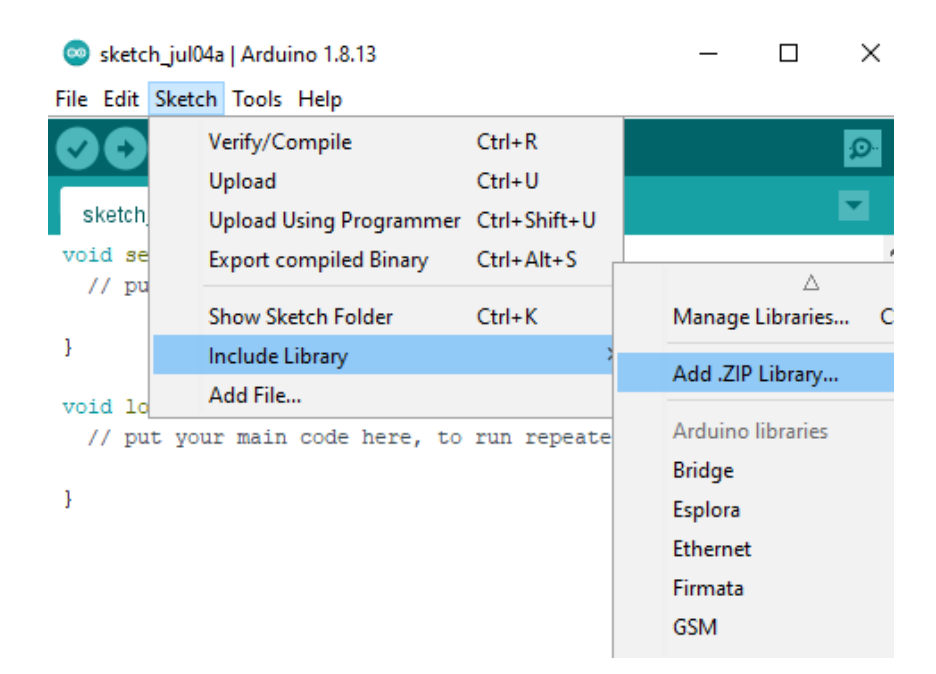

Gambar 2. 8 Library Arduino

#### **2.1.6. Firebase**

Firebase adalah suatu layanan dari Google untuk memberikan kemudahan bahkan mempermudah para developer aplikasi dalam mengembangkan aplikasinya. Firebase alias BaaS (*Backend as a Service*) merupakan solusi yang ditawarkan oleh Google untuk mempercepat pekerjaan developer. Dengan menggunakan Firebase, apps developer bisa fokus dalam mengembangkan aplikasi tanpa memberikan effort yang besar untuk urusan backend. Firebase menyediakan Libraryuntuk berbagai client platform yang memungkinkan integrasi dengan Android, iOS, JavaScript, Java, Objective-C dan Node aplikasi Jsdan dapat juga disebut sebagai layanan DbaaS (Database as a Service) dengan konsep realtime . Bentuk Firebase dapat dilihat pada Gambar 2.9.

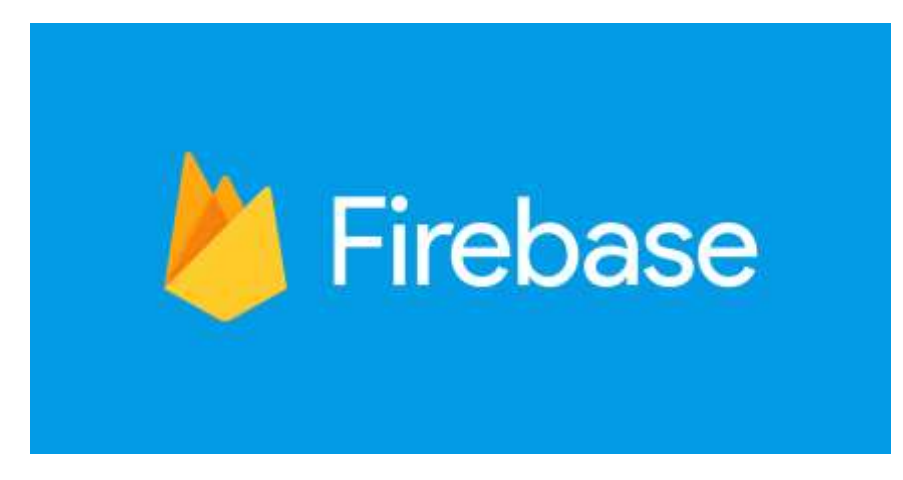

Gambar 2. 9 Logo Firebase

Semua data Firebase Realtime Database disimpan sebagai objek JSON. Bisa dianggap basis data sebagai JSON tree yang di-host di awan. Tidak seperti basis data SQL, tidak ada tabel atau rekaman. Ketika ditambahkan ke JSON tree, data akan menjadi simpul dalam struktur JSON yang ada. Meskipun basis data menggunakan JSON tree, data yang tersimpan dalam basis data bisa diwakili sebagai tipe bawaan tertentu yang sesuai dengan tipe JSON yang tersedia untuk membantu Anda menulis lebih banyak kode yang bisa dipertahankan. Dalam gambar 2.10 ditunjukkan contoh arsitektur sistem Firebase dengan Android (Triyan, 2020).

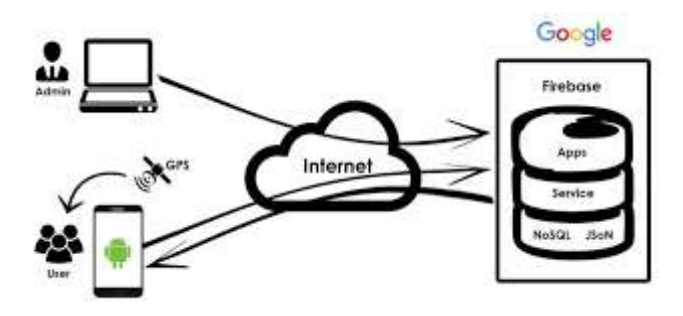

Gambar 2. 10 Arsitektur Firebase

#### **2.1.7. Android Studio**

Android Studio adalah Lingkungan Pengembangan Terpadu – Integrated Development Environment (IDE) untuk pengembangan aplikasi Android, berdasarkan [IntelliJ IDEA](https://www.jetbrains.com/idea/) . Selain merupakan editor code IntelliJ dan alat pengembang yang berdaya guna, Android Studio menawarkan lebih banyak fitur. Tampilan logo android studio bisa dilihat pada gambar 2.11.

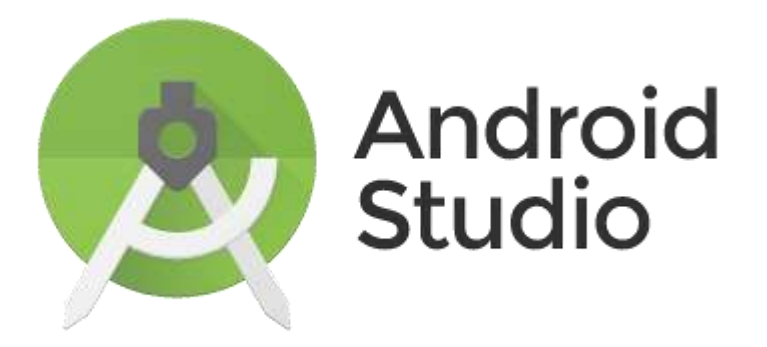

Gambar 2. 11 Logo Android Studio

Fitur- fitur di android studio sebagai berikut :

- 1. Menggunakan Gradle-based build sytem yang fleksibel.
- 2. Bisa mem-build multiple APK.
- 3. Template support untuk Google Service dan berbagai macam tipe perangkat.
- 4. Layout editor yang lebih bagus.
- 5. Build-in support untuk Google Cloud Platform, sehingga mudah untuk integrasi dengan Google Cloud Messaging dan App Engine.
- 6. Import Library langsung dari Maven reposi.

## **2.1.8. Java**

Java adalah sebuah bahasa pemrograman dasar dalam sebuah pembuatan aplikasi. Java juga merupakan bahasa pemrograman yang dapat di jalankan di berbagai komputer ataupun berbagai telepon genggam. Kemudian, bahasa pemrograman java ini sendiri bisa digunakan untuk membuat sebuah game ataupun aplikasi untuk perangkat lunak maupun komputer sekalipun. Java ini sendiri memerlukan beberapa software pendukung yaitu adalah JDK dan juga JRE. JDK (Java Development Kit) adalah perangkat lunak yang digunakan untuk melakukan proses kompilasi dari kode java ke bytecode yang dapat dimengerti dan dapat dijalankan oleh JRE (Java Runtime Envirotment). Sedangkan JRE adalah perangkat lunak yang digunakan untuk menjalankan aplikasi yang dibangun menggunakan java. Versi JRE harus sama atau lebih tinggi dengan JDK yang dugunakan untuk membangun aplikasi java. Tampilan logo bisa dilihat pada Gambar 2.12.

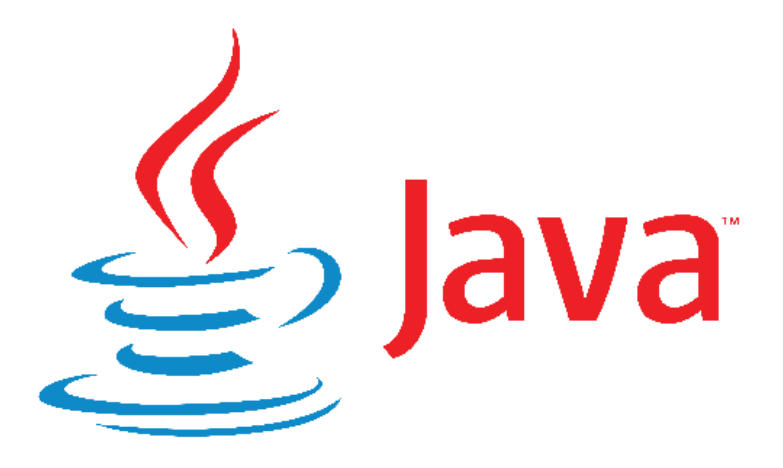

Gambar 2. 12 Logo Java

#### **2.2. Tinjauan Pustaka**

Beberapa penelitian yang dijadikan referensi untuk pembuatan Proyek Akhir ini antara lain penelitian R.Hafid Hardyanto, Prahenusa Wahyu Ciptadi dengan judul Implementasi DS18B20 pada Kolam Ikan System Smart Aquaponic"Universitas PGRI Yogyakarta". Yang membahas mengenai Implementasi sensor suhu Ds18b20 dengan kendali berupa Arduino uno dimana memerlukan ethernet shield untuk koneksi ke internet (Hafid, Prahenusa.2019).

Penelitian yang kedua penelitian dari Lukmanul Hakim, Muhammad Hasan Basri, dan Hilman Saravina Iskawanto dengan judul Sistem Pengendali Ketinggian Air Pada Kolam Budidaya Ikan Hias Menggunakan SMS Gateway "Purbalingga" yang membahas Sistem buka tutup valve untuk mengotrol ketinggian air agar selalu pada normal dengan menggunakan arduino dan mode peringatan SMS ( Hakim, Hasan.2020).

Penelitian yang ketiga penelitian Bagus Cakra Jati Kesuma, Tibyani, Mochammad Hannats Hanafi Ichan dengan judul Implementasi Metode Fuzzy Pada Akuaponik Deep Water Culture Berdasarkan Derajat keasaman Dan Ketiggian Air " Universitas Brawijaya ". Yang membahas sistem kontrol dengan mengimplementasikan metode fuzzy untuk mengolah data derajat keasaman dan ketinggian air akuarium yang diproses didalam mikrokontroler Arduino Uno dengan menggunkan koneksi bluethooh ( Bagus, Tibyani, dan Hannats. 2018).